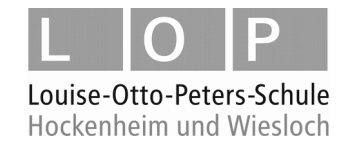

# **WebUntis – Vertretungspläne, Abwesenheitsmeldungen und Hausaufgaben**

Sie haben als SchülerInnen die Möglichkeit,

- Ihren aktuellen Stundenplan und dazu evtl. Änderungen wie Vertretungen, Raumänderungen etc.,
- Ihre Hausaufgaben sowie
- eigene Abwesenheiten

über WebUntis einzusehen/einzutragen.

#### **Öffnen Sie dazu die Seite**

<https://nete.webuntis.com/WebUntis/?school=lops-hockenheim>

Geben Sie zum Anmelden Benutzername/Passwort aus dem pädagogischen Netz ein →

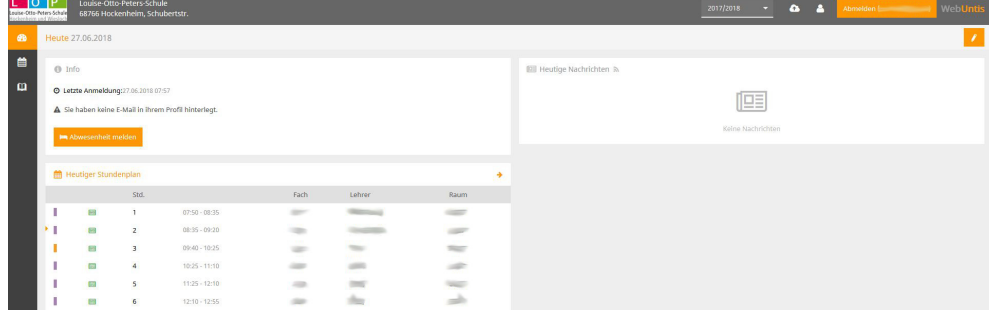

Auf dem Startbildschirm (**Heute**) sehen Sie u.a. Ihren heutigen Unterricht und Ihre heutigen **Nachrichten** 

Über die Navigationsleiste auf der linken Seite können Sie zwischen den drei Bereichen

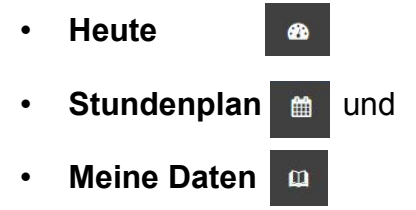

wechseln.

### **Stundenplan**

Hier sehen Sie Ihren Stundenplan incl. aller Änderungen (Vertretungen, Verlegungen, Raumänderungen usw.

#### **Meine Daten**

Hier sehen Sie Ihre vergangenen Abwesenheiten sowie Ihre Hausaufgaben. Über den Button "Abwesenheit melden" (diesen finden Sie auch direkt auf dem Startbildschirm) können Sie selbst eintragen, wenn Sie verhindert sind, d.h. nicht zum Unterricht kommen können. Ein Anruf im Sekretariat ist in diesem Fall dann nicht mehr notwendig. Die schriftlichen Entschuldigungen/evtl. Atteste müssen aber wie bisher gebracht werden.

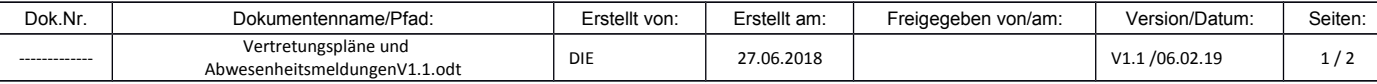

# **WebUntis – Vertretungspläne, Abwesenheitsmeldungen und Hausaufgaben**

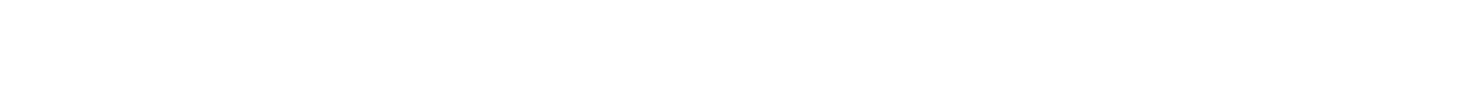

Dok.Nr. | Dokumentenname/Pfad: | Erstellt von: | Erstellt am: | Freigegeben von/am: | Version/Datum: | Seiten:

### **Abwesenheitsmeldung über Android-Handy (andere Betriebssysteme werden derzeit nicht unterstützt)**

- Wenn Sie sich in der Android-App angemeldet haben, aktivieren Sie die drei Balken (oben rechts)
- Anschließend gehen Sie auf Info-Center

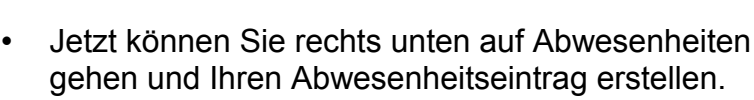

• Jetzt können Sie rechts unten auf Abwesenheiten

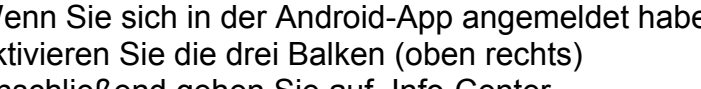

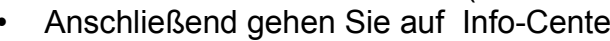

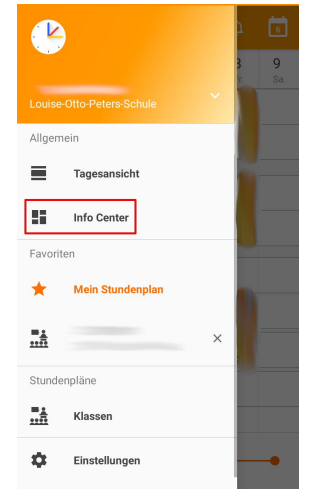

-------------

Vertretungspläne und

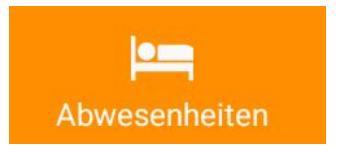

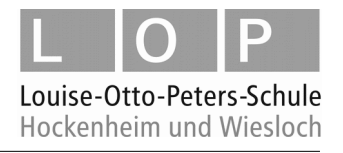